## **[Weebly](http://www.weebly.com/)**

<http://www.weebly.com/>

Lihtne kodulehe loomise keskkond.

Varasemad juhendid [Koolielus](http://koolielu.ee/tools/read/8656) on koostatud [Laine Aruoja](http://aluojalaine.edicypages.com/files/Kodulehe_loomine_weebly.pdf) j[a Tiia Niggulise](http://weeblyjuhend.wikispaces.com/) poolt.

Järgneva piltjuhendi on koostanud Liia Lees

Keskkond on muutunud.

#### Avaleht

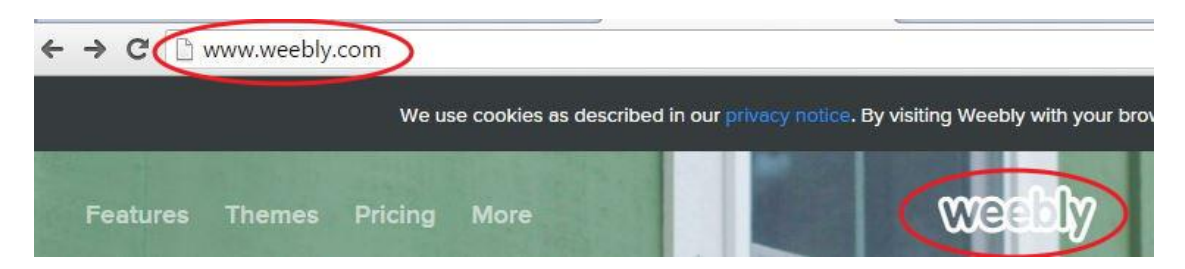

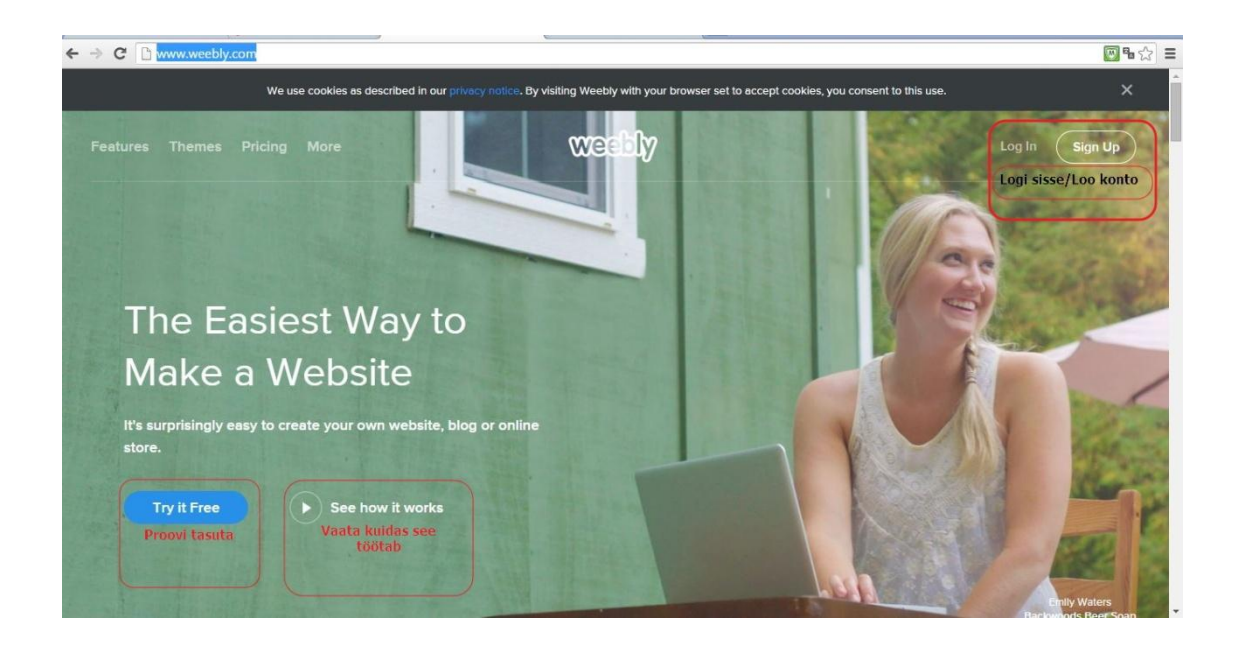

Alustuseks tuleb keskkonda sisse logida või konto luua. Kasutada võib ka Facebook-i või Gmaili kontot

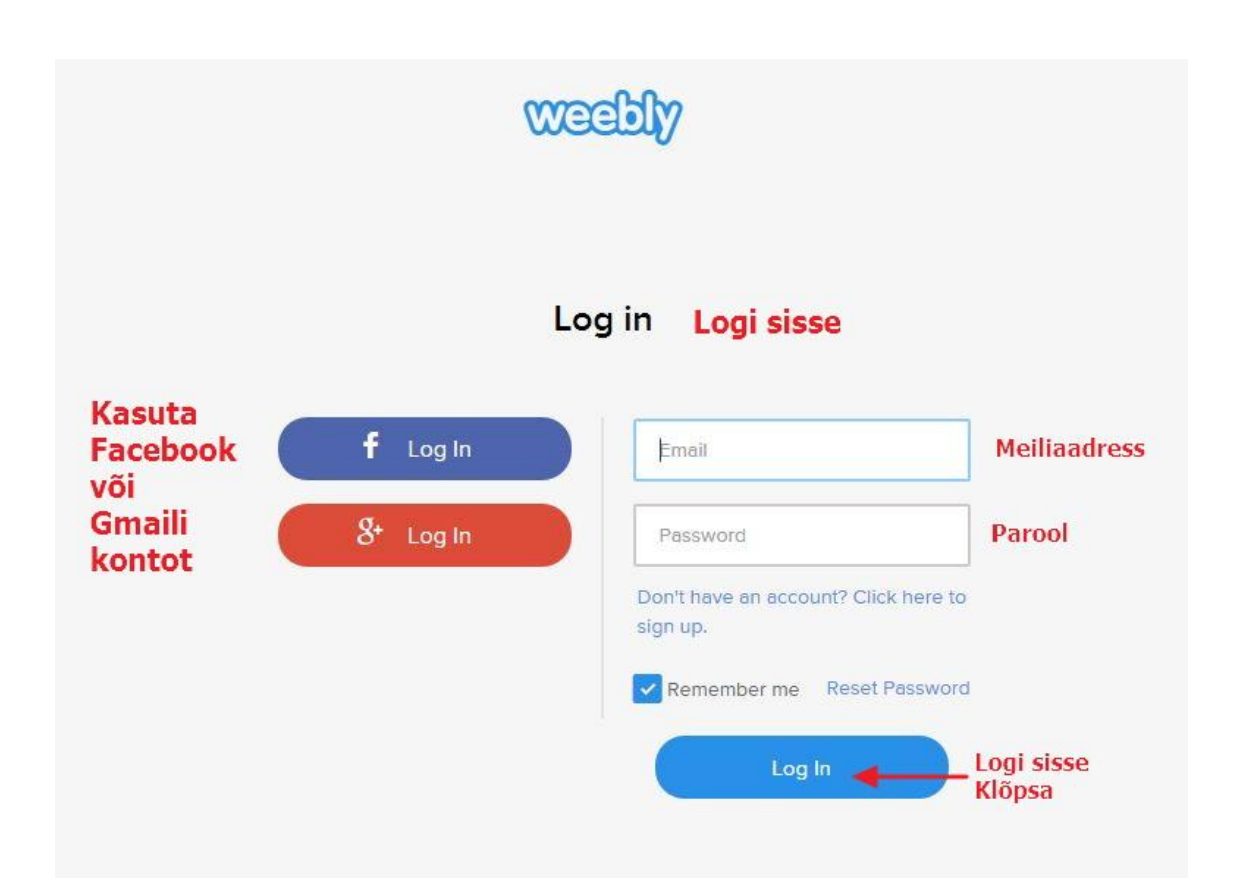

#### Vali oma veebilehe tüüp

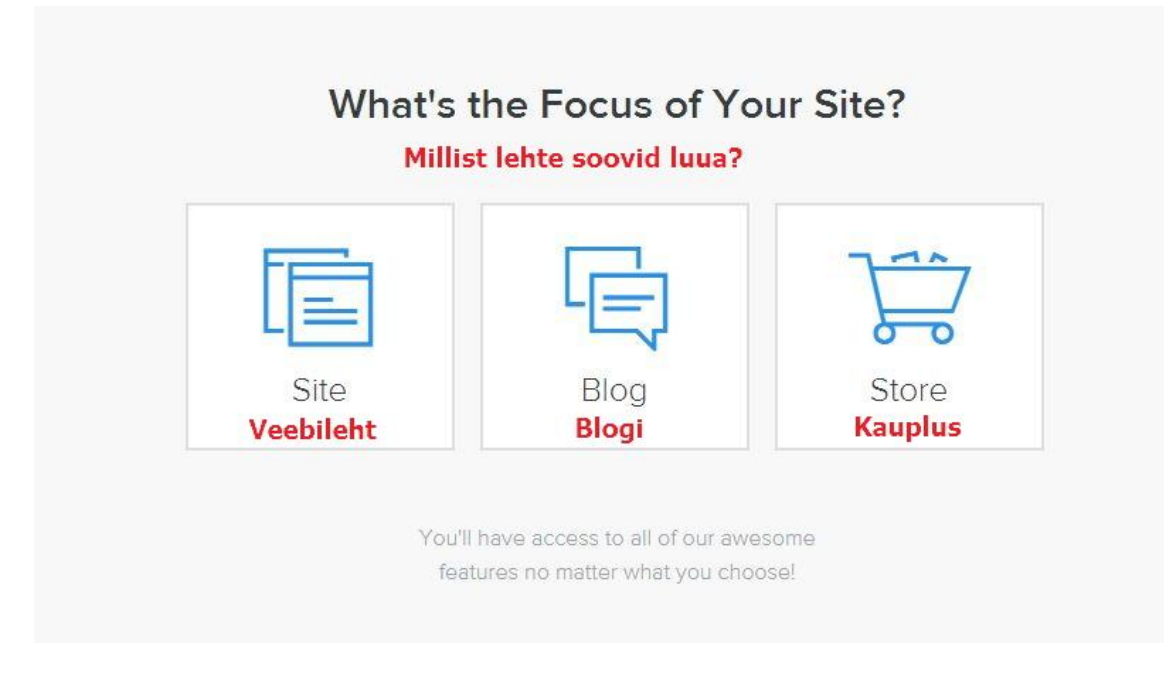

Asume lehte looma

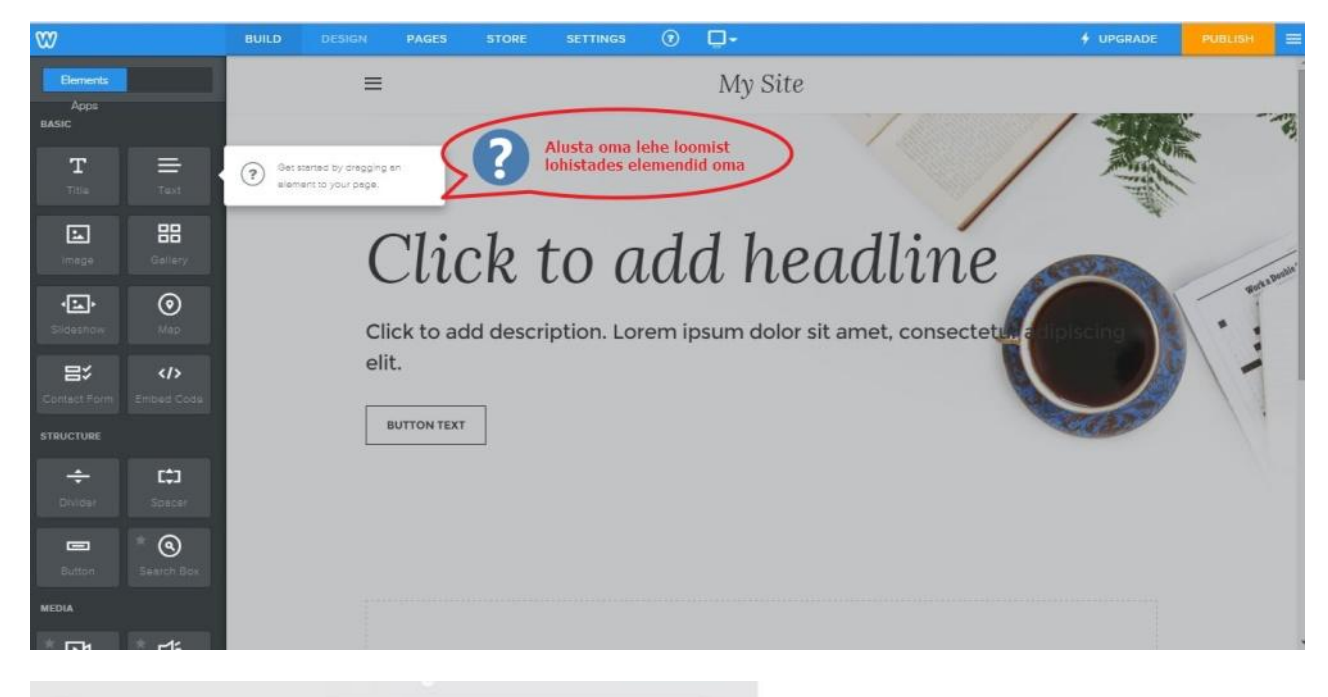

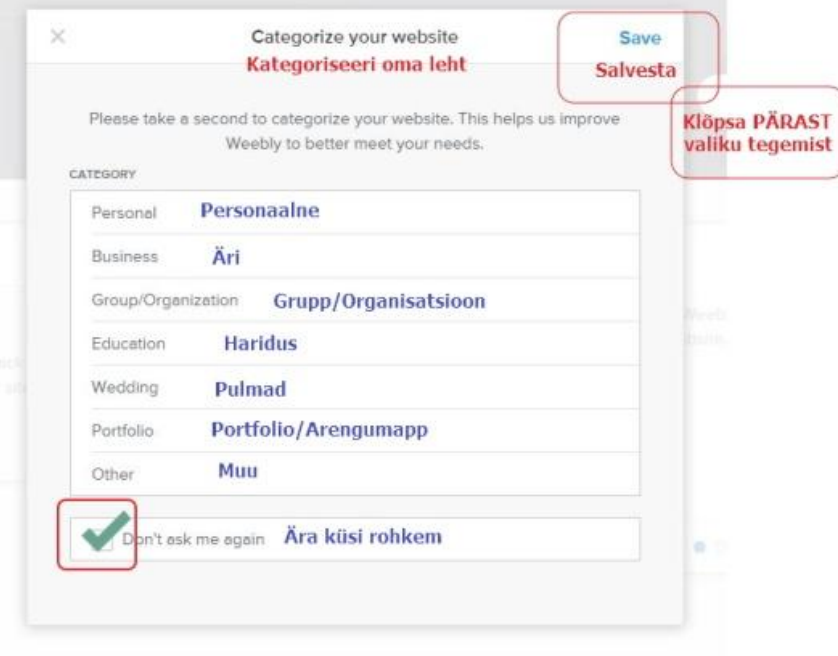

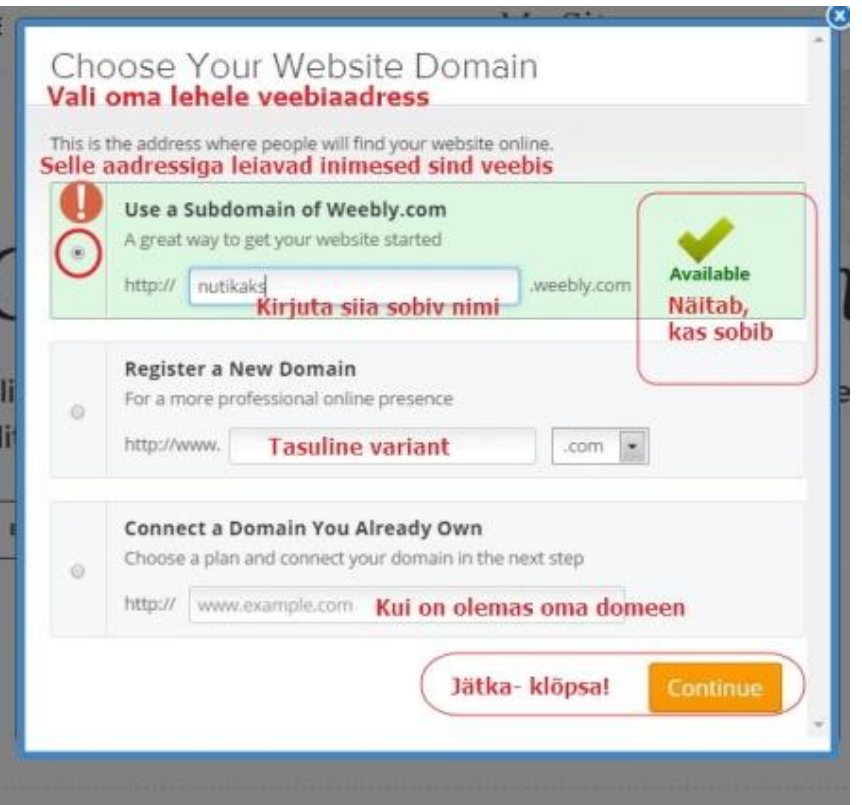

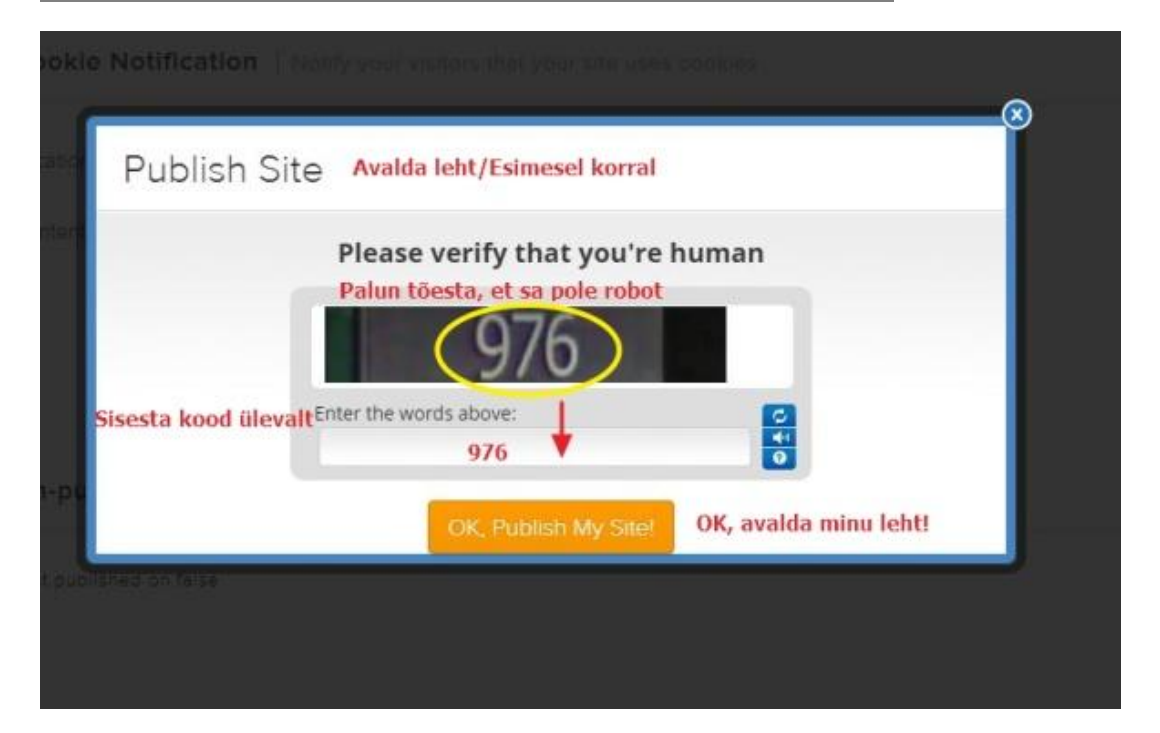

# PEA MEELES! Alati, kui oled midagi loonud, salvesta või avalda (save/publish)

Avaldamisnupp (Publish) asub üleval paremas nurgas

Vaatame üle lehekülje seaded.

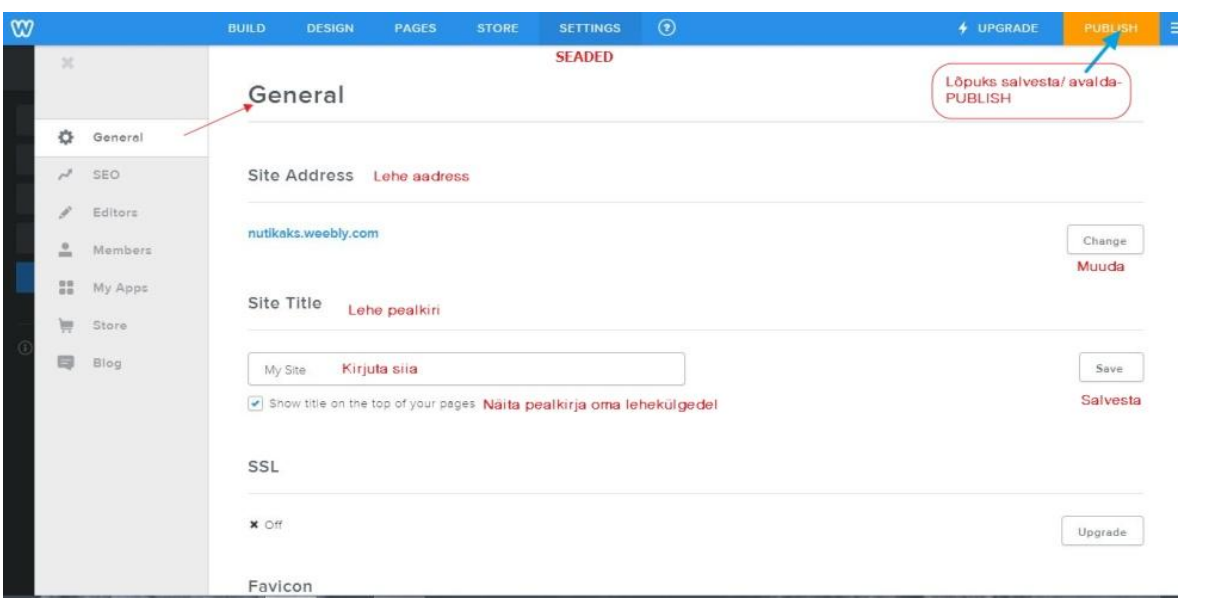

#### Favicon

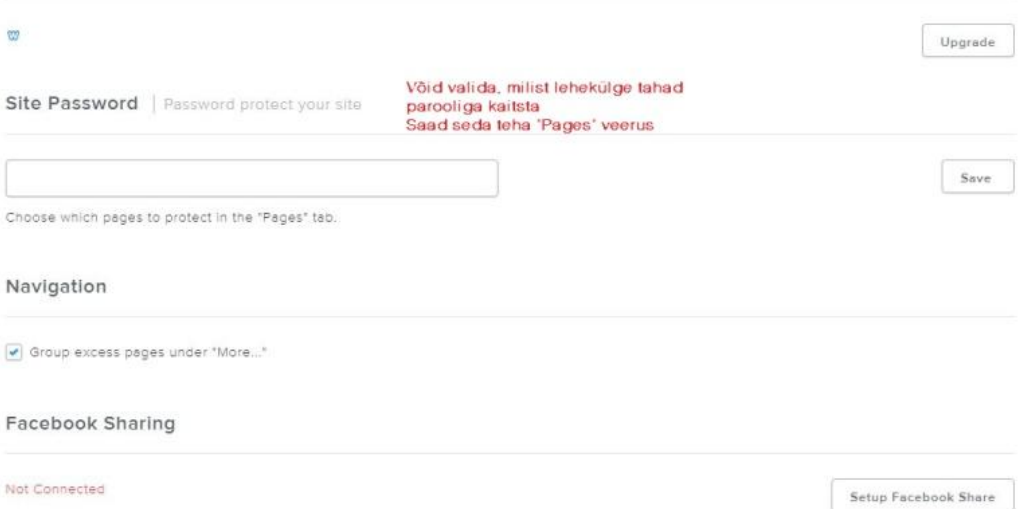

#### Not Connected

Setup Facebook Share

#### Archive

Your site must be published in order to archive it.

Site Formatting | Set site language & the date/time format Lehekülje vormingud Kuupäeva vorming Date format: MM/DD/YYYY  $\vee$ Time format: 12 hour  $_{\rm v}$ Kellaaja vorming 12/24 tundi Time zone: Pacific Time (US & Canada) (UTC-08:00) v Ajavöönd Lehekülje keel<br>Eesti keelt ei ole võimalik valida Site Language: English  $\checkmark$ 

Cookie Notification | Notify your visitors that your site uses cookies Küpsiste kasulamine

Cookie Notification | Notify your visitors that your site uses cookies

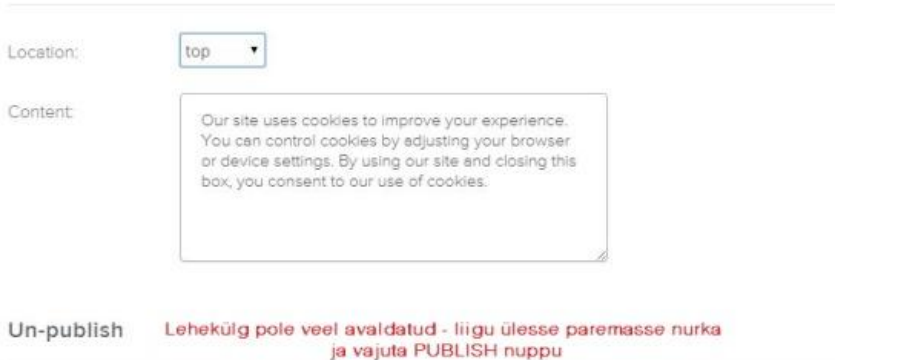

The site is not currently published.

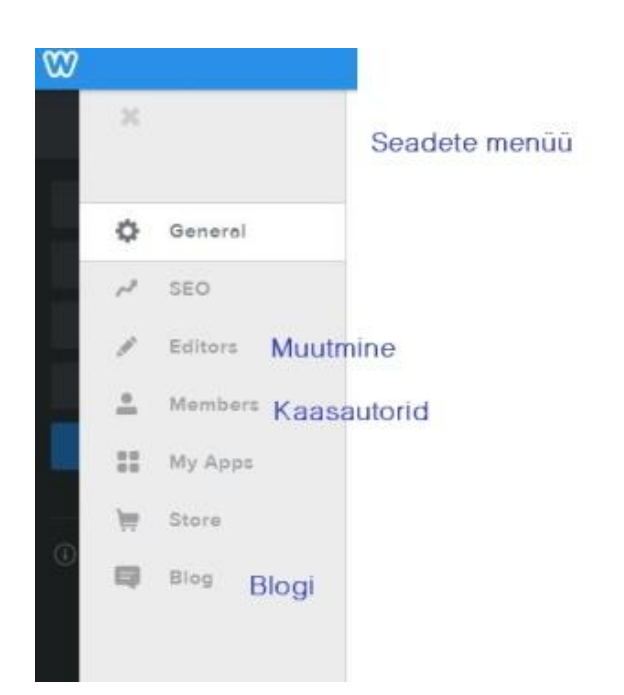

#### Loomine

Lehekülge looma hakates vajad erinevaid vahendeid, mille leiad ülemiselt menüüribalt iga valdkonda avades

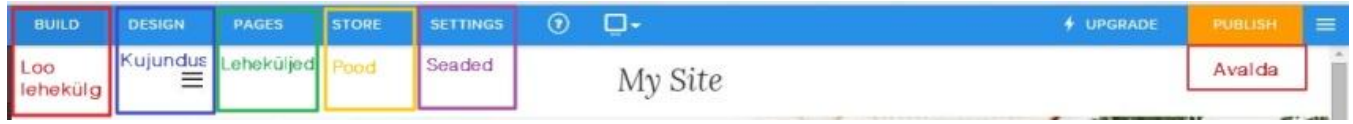

Erinevad elemendid lehele tuleb vasakust menüüst lehele lohistada. Järgnevalt klõpsa elemendil

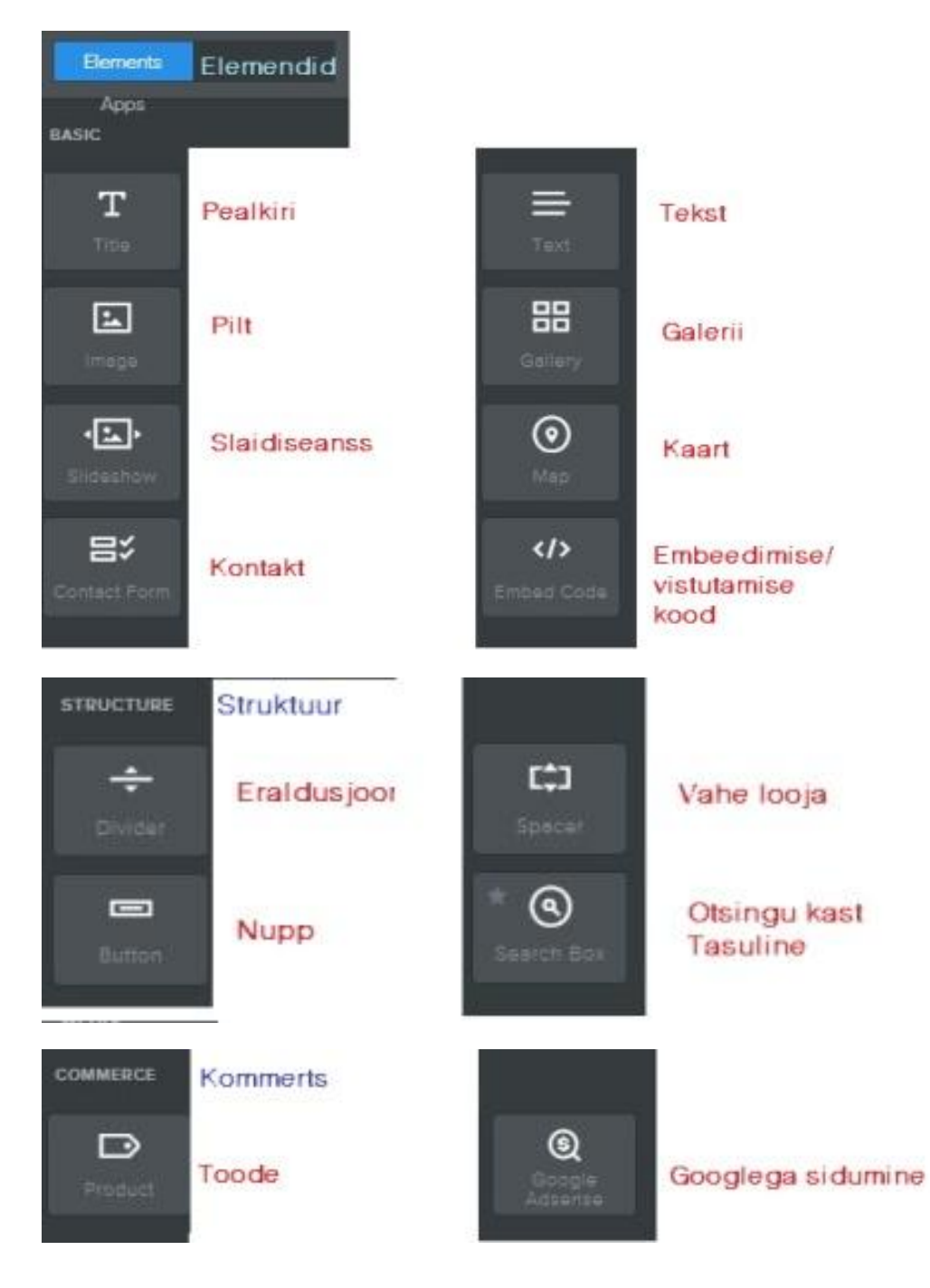

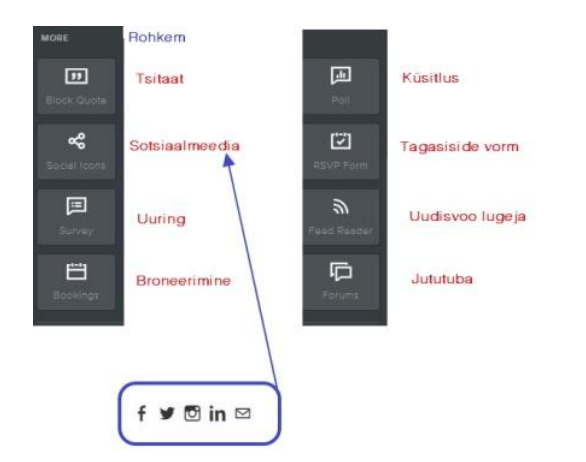

### Kujundus

Veebilehte on võimalik mitmeti kujundada.

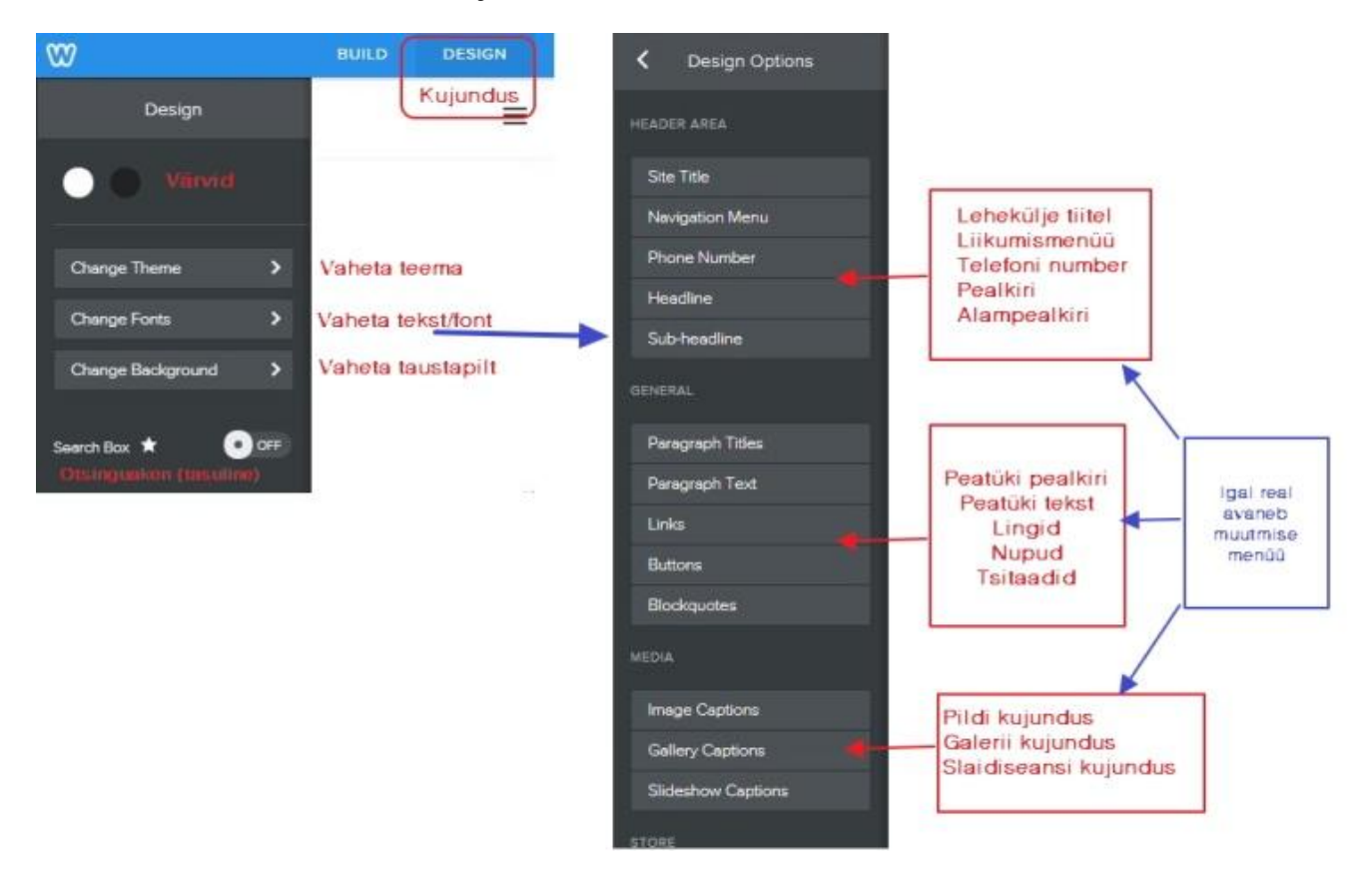

### Teema muutmine. Lehekülgede taustapiltide muutmine

Ka taustapilti on võimalik muuta. Kasutada saab Weebly enda keskkonna poolt pakutavaid või laed üles enda fotod

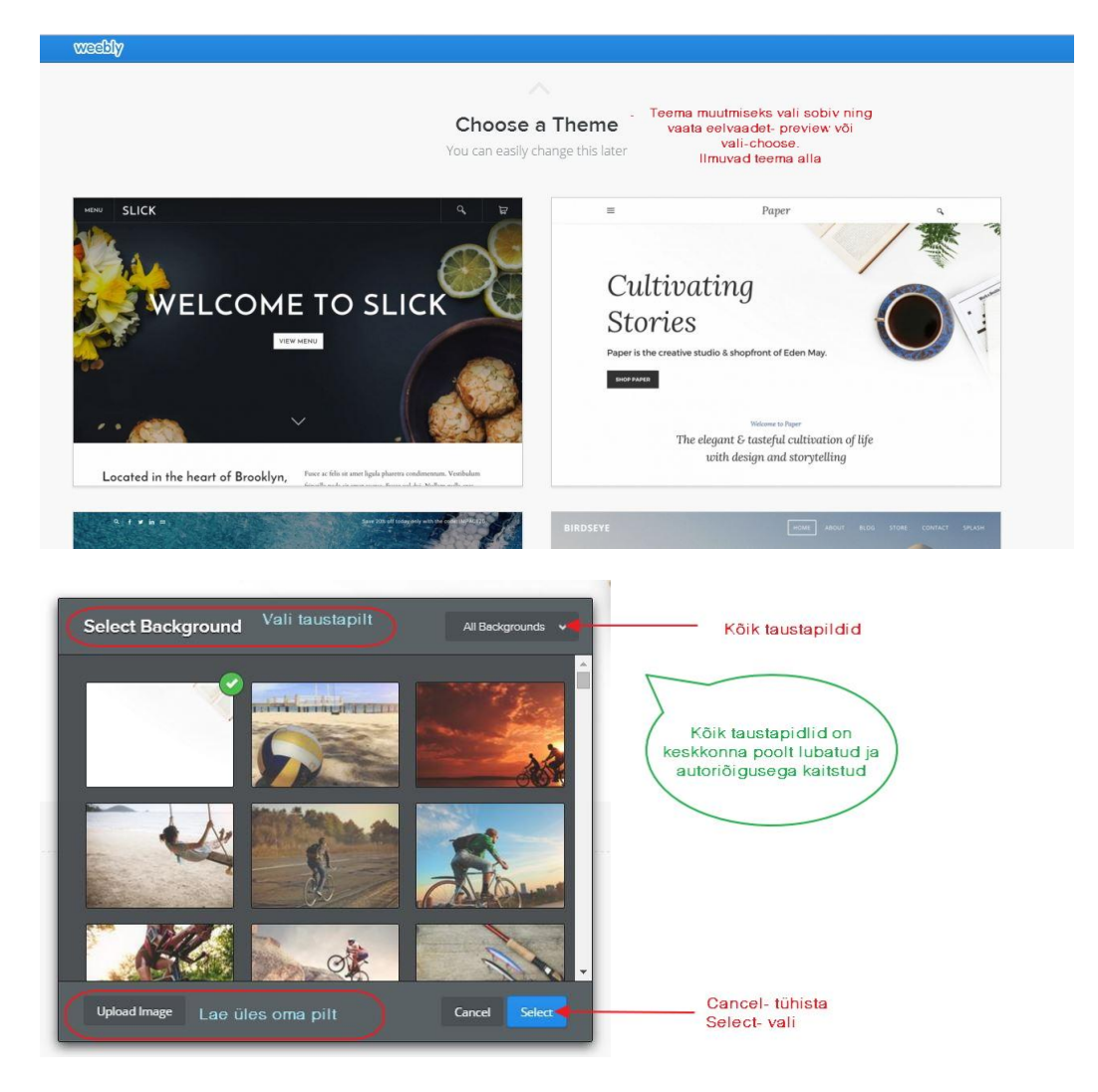

### Leheküljed

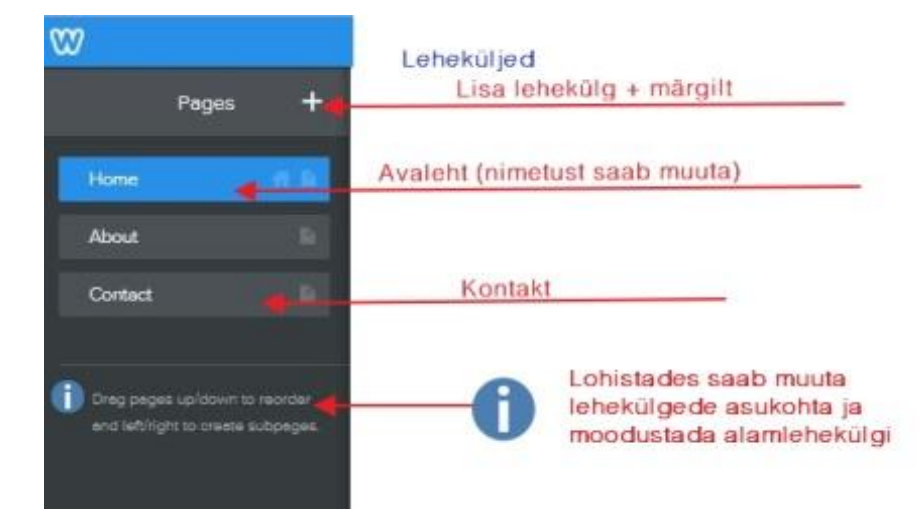

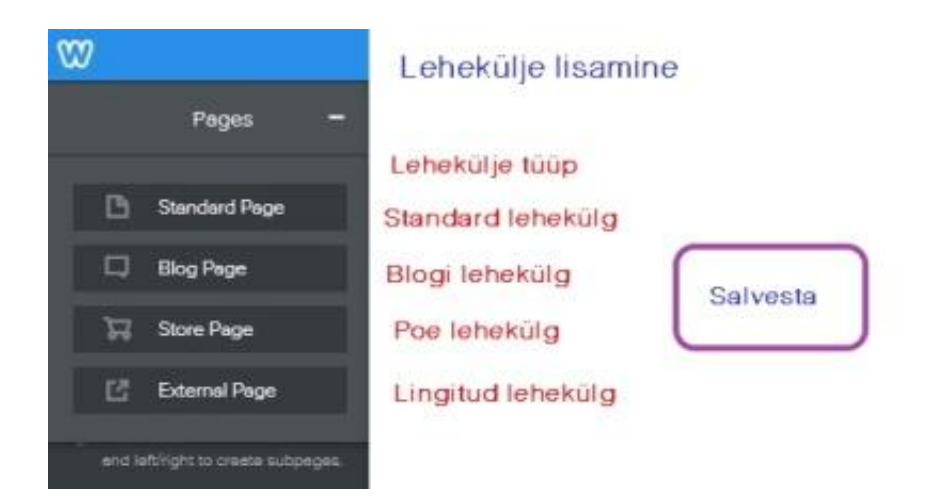

## **Ära unusta avaldamist--PUBLISH!**

Järgmisel korral sisse logides avaneb uus lehekülg, mis suunab muutma/täiendama oma veebilehte.

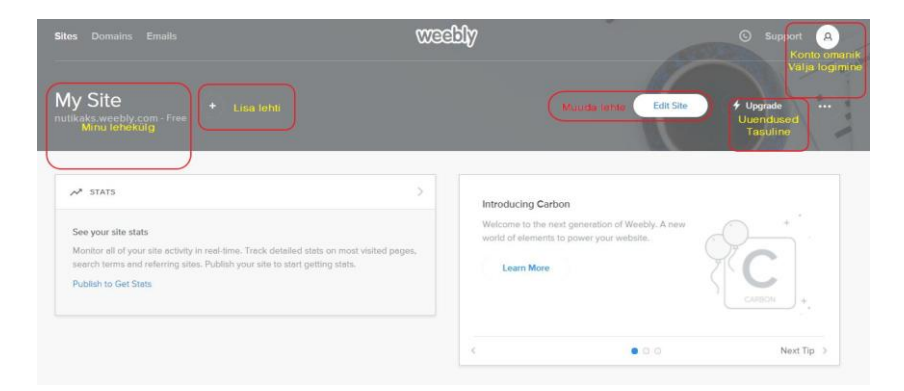

Näited minult

<http://liialt.weebly.com/>

<http://laanemaarahvapeod.weebly.com/>

<http://lihtsalthuvitav.weebly.com/>

<http://nutikashpk.weebly.com/>

<http://internetikett.weebly.com/>koostöös loodud

<http://mobla.weebly.com/>koolitusel loodud mängud

<http://veest.weebly.com/>loodav õppematerjal

Hariduse erivorm

<https://education.weebly.com/>

#### Inglise keeles juhend

<http://hc.weebly.com/hc/en-us/sections/200354313-Beginner-s-Guide-to-Weebly>

Veel juhendeid

<http://multimeediaring.blogspot.com.ee/2014/02/kodulehekulje-tegemine-weebly-keskkonnas.html>

<http://documents.tips/education/luehijuhend-weeblys-toeoe-alustamine.html>